# LISTAHÁSKÓLI ÍSLANDS / BÓKASAFN

### Leiðbeiningar um skil í Skemmu fyrir nemendur LHÍ

### **Ef upp koma vandamál við skilin má hafa samband við skemman@lhi.is**

Lokaritgerð á að vera á PDF við skil í Skemmuna. Fylgiskjöl geta einnig verið á öðru formati svo sem hljóðskrár á mp3 eða myndefni á mp4

1 2

Smellið á "Skil í Skemmuna smelltu hér" til að hefja skil

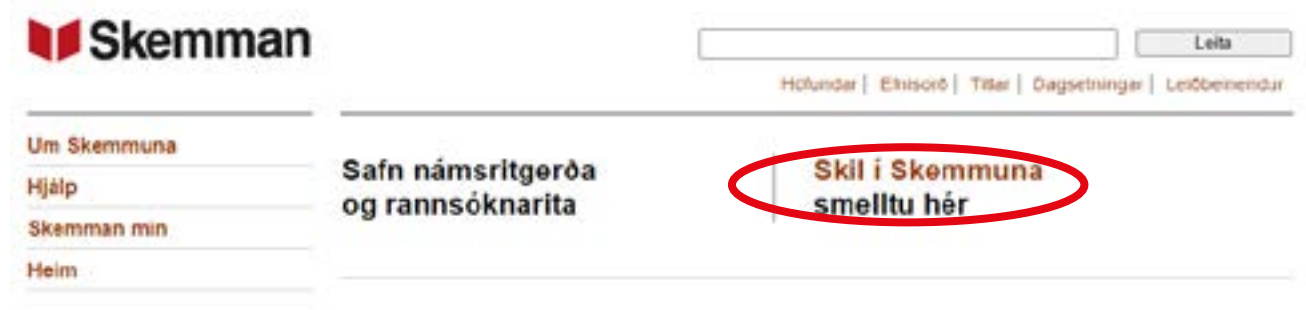

3

Veljið lógó LHÍ

### Innskráning

Veldu bann skóla eða stofnun sem þú tilheyrir. Þú munt svo vera beðin um að slá inn notendanafn og lykilorð sem þú hefur frá beim skóla/stofnun.

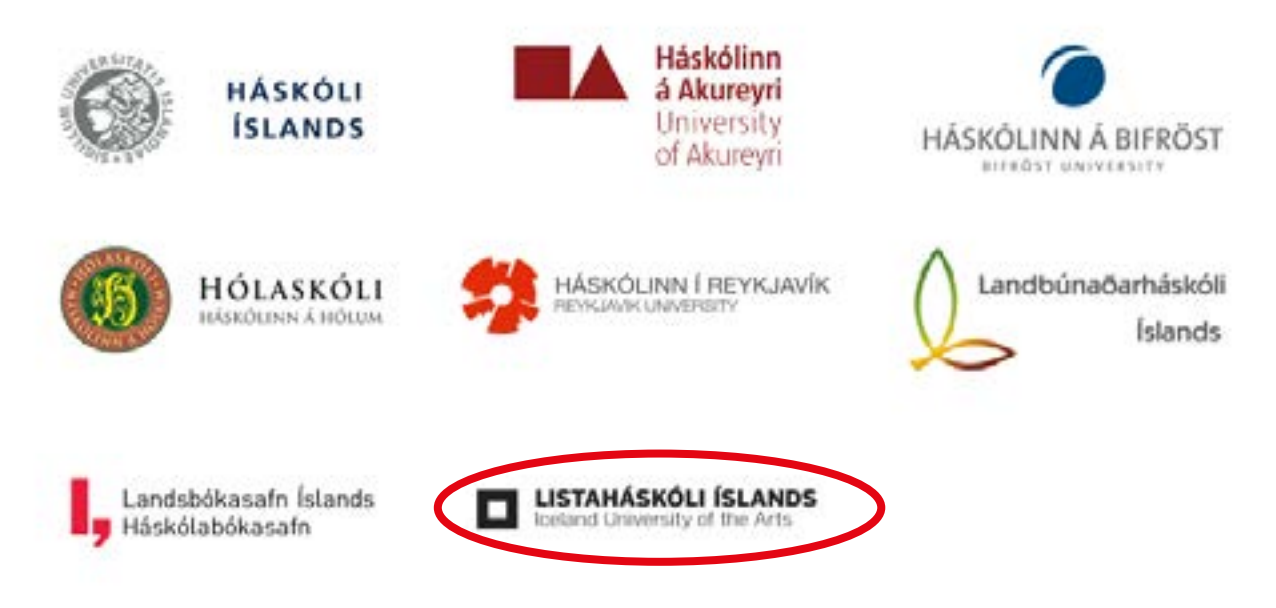

 $\blacksquare$  LISTAHÁSKÓLI ÍSLANDS /  $\rm BÓKASAFN$ 

Innskráning, sama og fyrir Myschool

### Innskráning - Listaháskóli Íslands

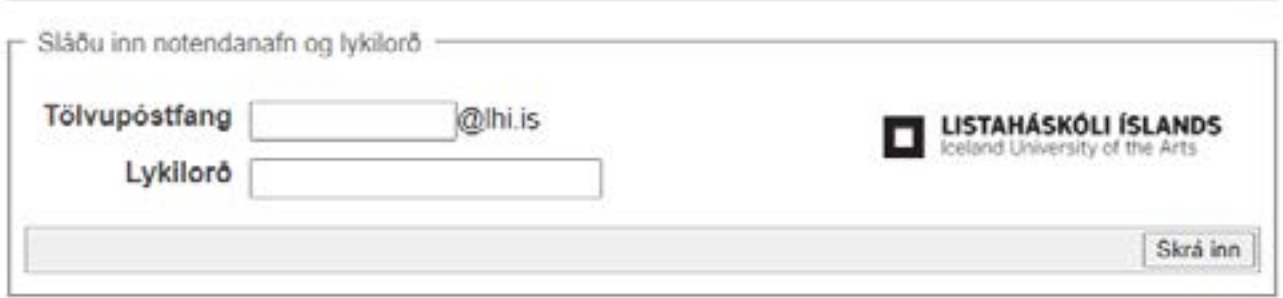

 $+ Hil80$ 

 $+$   $HjBlp$ 

# 5

4

Farðu í "Safn" og veldu þína deild og smelltu á "Hefja skil"

### **Skemman min**

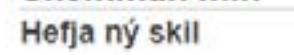

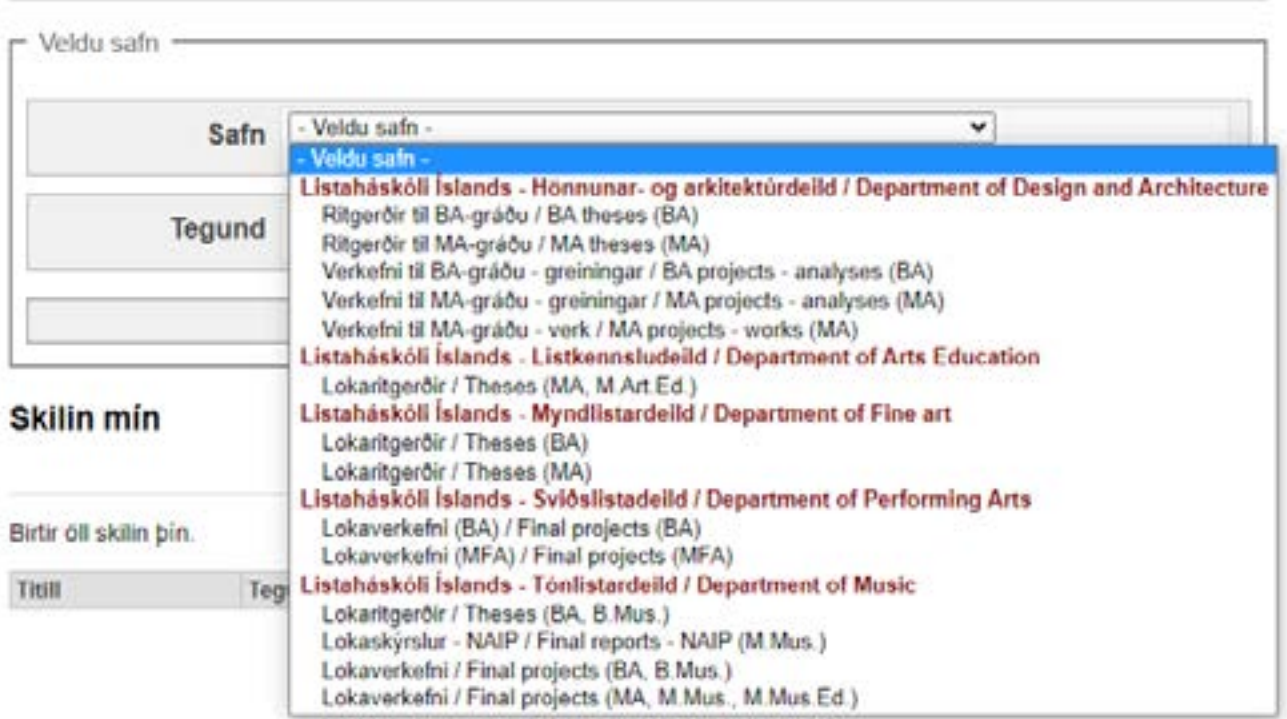

## 6 Lýstu lokaritgerðinni þinni - Fylltu út eins og við á smelltu svo á Áfram

### Skref 1 af 3: Lýsa Lokaverkefni

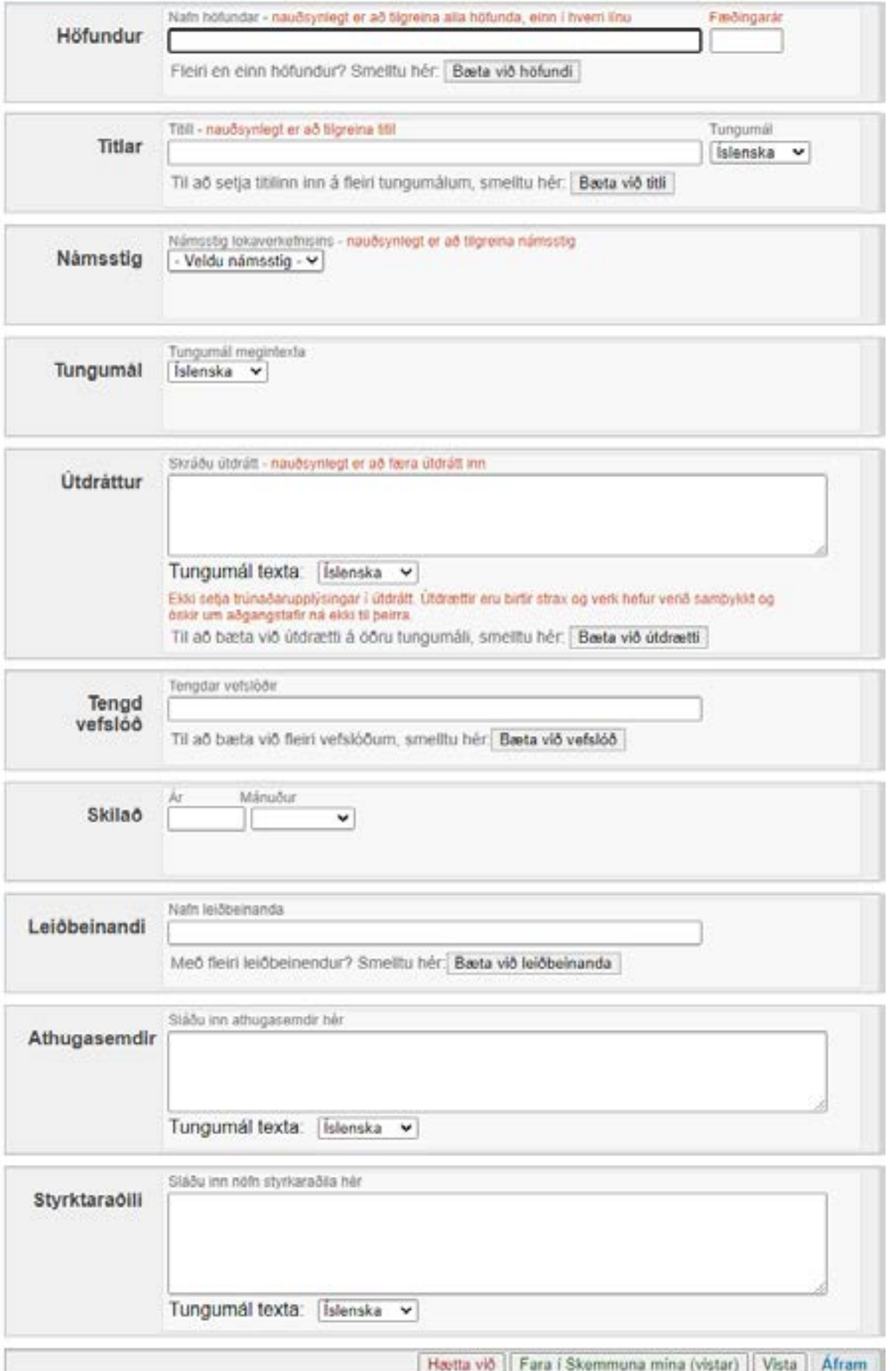

Farðu í "Hlaða upp skrá" og veldu "Velja" til að hlaða upp ritgerðinni þinni

### Skref 2 af 3: Hlaða upp skrám

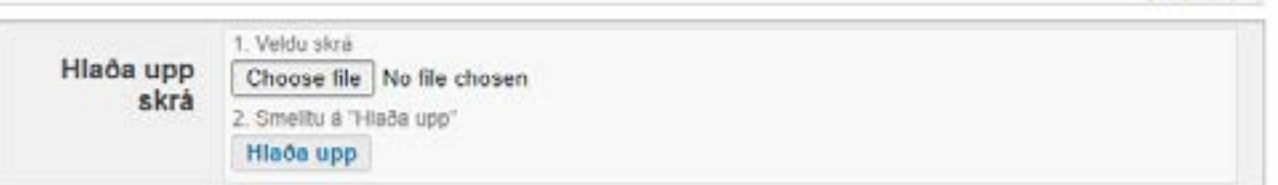

+ Um skrársnið

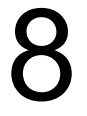

Veldu eins og við á fyrir þrjá valkostina: Ritgerðin þín í einu skjali / 2. á PDF / 3. Aðgangur: Opinn

Tungumál texta: islenska v

### Skref 2 af 3: Hlaða upp skrám

Skrár sem þegar hefur verið hlaðið upp

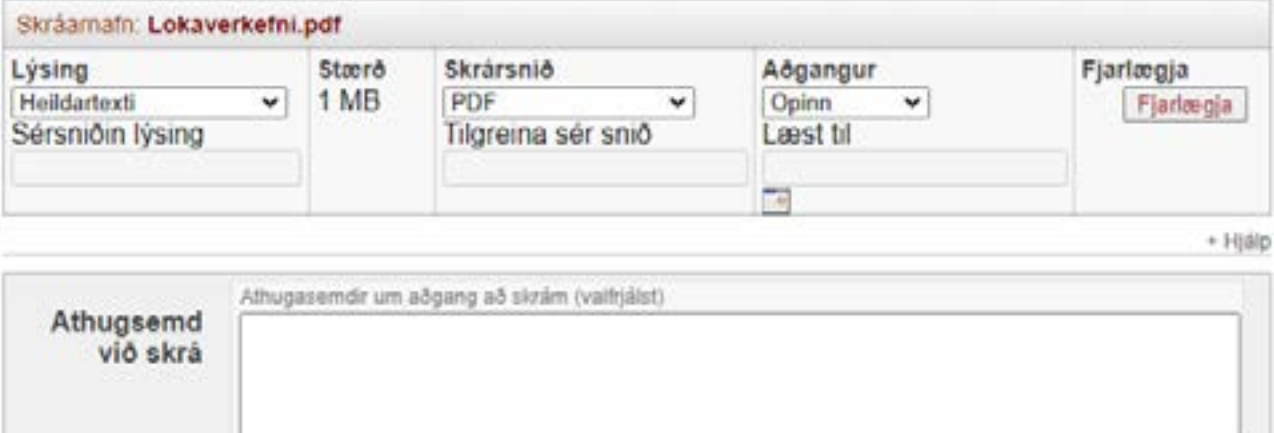

Hlaða upp fleiri skrám

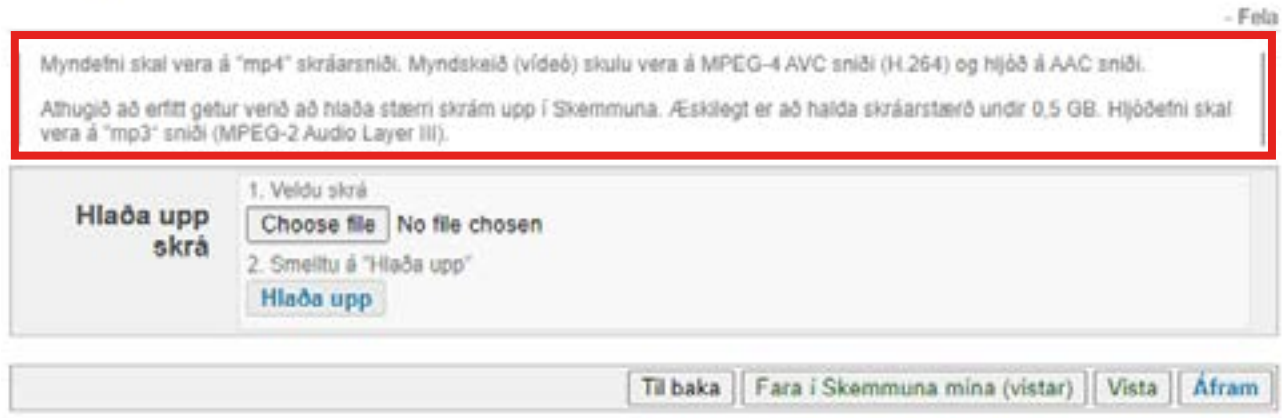

Farðu vfir upplýsingarnar og smelltu á "Senda inn til staðfestingar" ef allt er rétt.

### Skref 3 af 3: Staðfesta skil

### Lýsigögn

Hér fyrir neðan má sjá samantekt á upplýsingum sem slegnar voru inn í skrefi 1. Vinsamlegast athugaðu að þær séu réttar. Ef bú þarft að breyta einhverju þá skaltu smella hér.

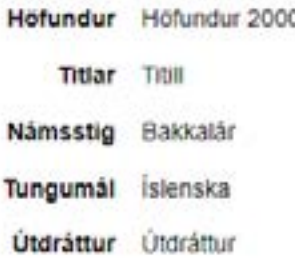

Skrár

Her fyrir neðan má sjá yfirlit yfir skrár sem hlaðnar voru upp í skrefi 2. Ef bú vill bæta við, fjarlægja skrár eða breyta upplýsingum um þær skaltu smella hér.

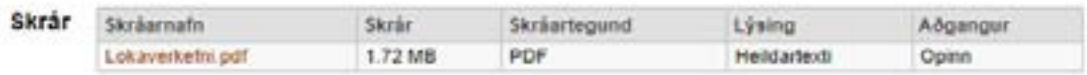

#### SKILMÁLAR SKEMMUNNAR

Skemman er rafrænt varðveislusafn Háskóla Íslands, Háskólans á Akureyri, Máskólans á Bifröst, Máskólans á Mólum, Máskólans í Reykjavík, Landbúnaðarháskóla Íslands, Landsbókasafns Íslands - Háskólabókasafns og Listaháskóla Íslands sem hýsir lokaverkefni háskólanema og rannsóknir akademískra starfsmanna háskólanna fram til ársins 2016, þar með talið greinar, skýrslur og fleira.

Eftirfarandi skilmálar eiga við allt efni sem vistað er og birt í Skemmunni.

Í Skemmunni eru vistuð og birt lokaverkefni nemenda á grunn- og meistarastigi. Nemendur skila verkefnum sjálfir í Skemmuna, sjá um að skrá upplýsingar um efnið og stilla aðgang að bví. Aðgangur að lokaverkefni, opinn öllum eða lokaður tímabundið, er í samræmi við ákvarðanir höfunda/nemenda í skilaferlinu nema að reglur viðkomandi háskóla kveði á um annað. ÞAÐ ER Á ÁBYRGÐ NEMENDA AÐ RAFRÆNT EINTAK LOKAVERKEFNIS SÉ ENDANLEG LOKAÚTGÁFA LOKAVERKEFNIS SEM SAMPYKKT HEFUR VERID AF LEIDBEINANDA OG AÐ ÞVÍ FYLGI ÖLL FYLGIGÖGN SEM KRAFIST ER.

Oll gögn í Skemmunni eru vernduð af ákvæðum höfundalaga og með öllum réttindum áskildum, nema annað sé tekið fram. Notkun sem brýtur í bága við lög eða samninga getur haft bóta- og refsiábyrgð í för með sér. Aðildarskólar Skemmunnar munu ekki veita aðgang að lokuðum verkefnum nema að fengnu skriflegu leyfi höfundar.

Le Eg sampykkki skilmálana hér fyrir ofan (hakadu við til sampykktar).

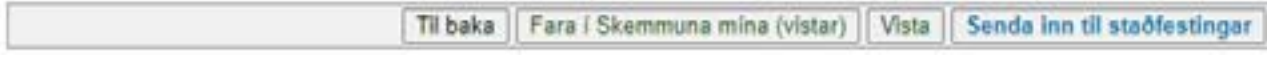

Þá kemur þessi gluggi upp:

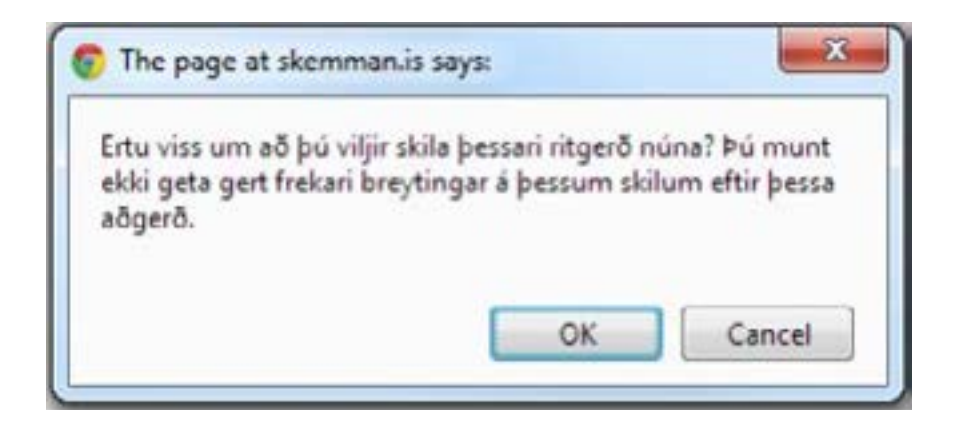

Smella þá á OK og þá kemur "Aðgerð tókst"

Ritgerð á þá að sjást í **Skilin mín** þar sem staðan er "Bíður staðfestingar"

**Ritgerðin þín mun svo birtast á Skemman.is að lokinni útskriftarathöfn.**